# **django-river Documentation**

*Release 3.2.0*

**Ahmet DAL**

**Mar 17, 2020**

# **Contents**

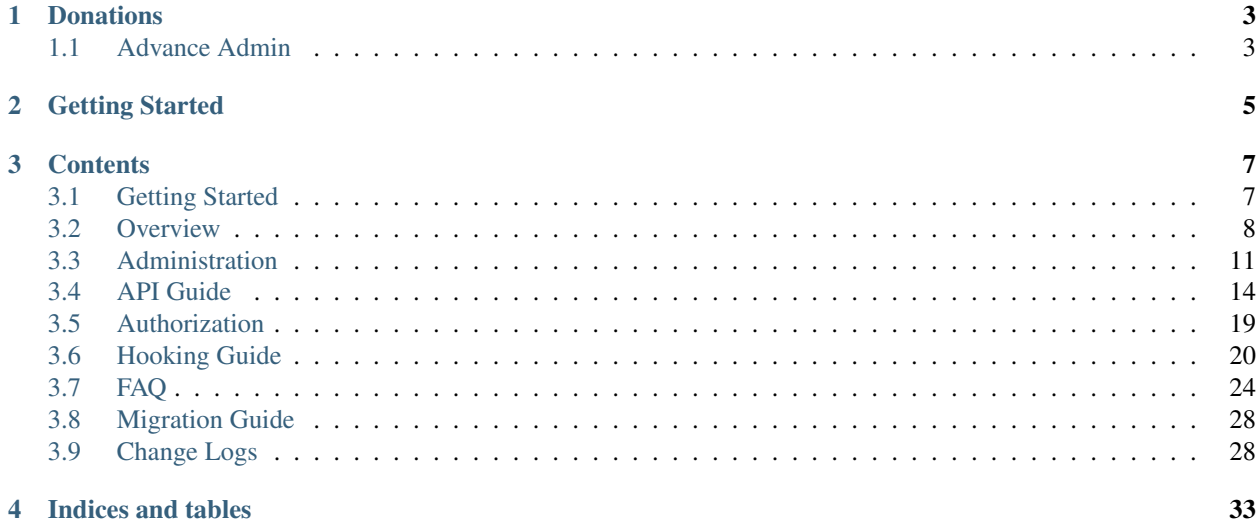

River is an open source and always free workflow framework for Django which support on the fly changes instead of hardcoding states, transitions and authorization rules.

The main goal of developing this framework is to be able to edit any workflow item on the fly. This means that all the elements in a workflow like states, transitions or authorizations rules are editable at any time so that no changes requires a re-deploying of your application anymore.

# **Donations**

<span id="page-6-0"></span>This is a fully open source project and it can be better with your donations.

If you are using django-river to create a commercial product, please consider becoming our [sponsor](https://github.com/sponsors/javrasya) , [patron](https://www.patreon.com/javrasya) or donate over [PayPal](https://paypal.me/ceahmetdal)

# <span id="page-6-1"></span>**1.1 Advance Admin**

A very modern admin with some user friendly interfaces that is called [River Admin](https://github.com/javrasya/river-admin) has been published.

Getting Started

<span id="page-8-0"></span>You can easily get started with django-river by following *[Getting Started](#page-10-1)*.

## **Contents**

## <span id="page-10-1"></span><span id="page-10-0"></span>**3.1 Getting Started**

1. Install and enable it

```
pip install django-river
```

```
INSTALLED_APPS=[
    ...
    river
    ...
]
```
2. Create your first state machine in your model and migrate your db

```
from django.db import models
from river.models.fields.state import StateField
class MyModel(models.Model):
   my\_state\_field = StateField()
```
- 3. Create all your states on the admin page
- 4. Create a workflow with your model ( MyModel my\_state\_field ) information on the admin page
- 5. Create your transition metadata within the workflow created earlier, source and destination states
- 6. Create your transition approval metadata within the workflow created earlier and authorization rules along with their priority on the admin page
- 7. Enjoy your django-river journey.

```
my_model=MyModel.objects.get(....)
my_model.river.my_state_field.approve(as_user=transactioner_user)
```
(continues on next page)

(continued from previous page)

```
my_model.river.my_state_field.approve(as_user=transactioner_user, next_
˓→state=State.objects.get(label='re-opened'))
 and much more. Check the documentation
```
Note: Whenever a model object is saved, it's state field will be initialized with the state is given at step-4 above by django-river.

## <span id="page-11-0"></span>**3.2 Overview**

Main goal of developing this framework is to be able to edit any workflow item on the fly. This means, all elements in workflow like states, transitions, user authorizations(permission), group authorization are editable. To do this, all data about the workflow item is persisted into DB. Hence, they can be changed without touching the code and re-deploying your application.

There is ordering aprovments for a transition functionality in django-river. It also provides skipping specific transition of a specific objects.

Playground: There is a fake jira example repository as a playground of django-river. [https://github.com/javrasya/](https://github.com/javrasya/fakejira) [fakejira](https://github.com/javrasya/fakejira)

#### **3.2.1 Requirements**

- Python (2.7, 3.4, 3.5, 3.6)
- Django (1.11, 2.0, 2.1, 2.2, 3.0)
- Django >= 2.0 is supported for Python >= 3.5

#### **3.2.2 Supported (Tested) Databases:**

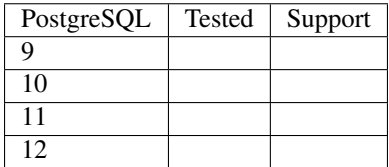

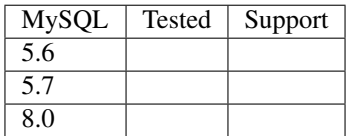

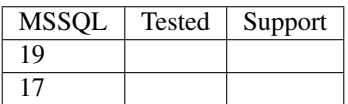

## **3.2.3 Example Scenarios**

### **Simple Issue Tracking System**

#### **Re-Open case**

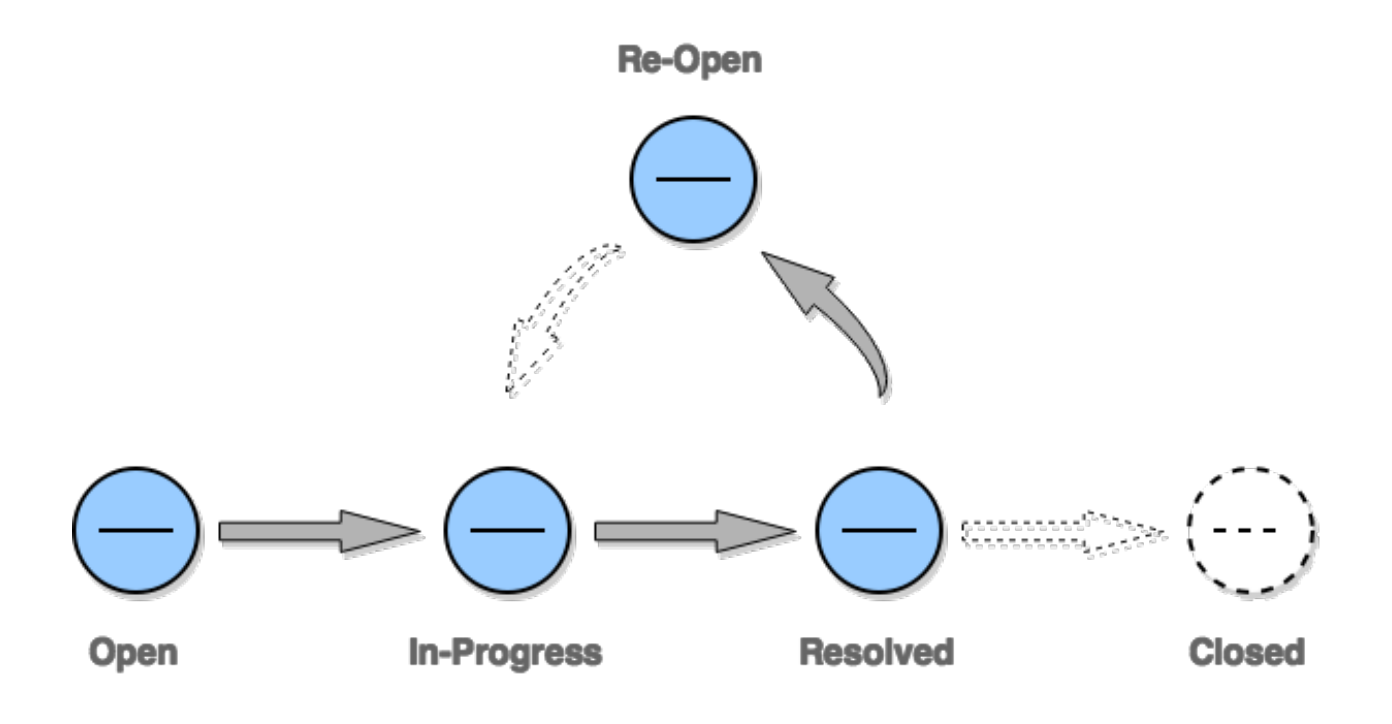

#### **Closed without Re-Open case**

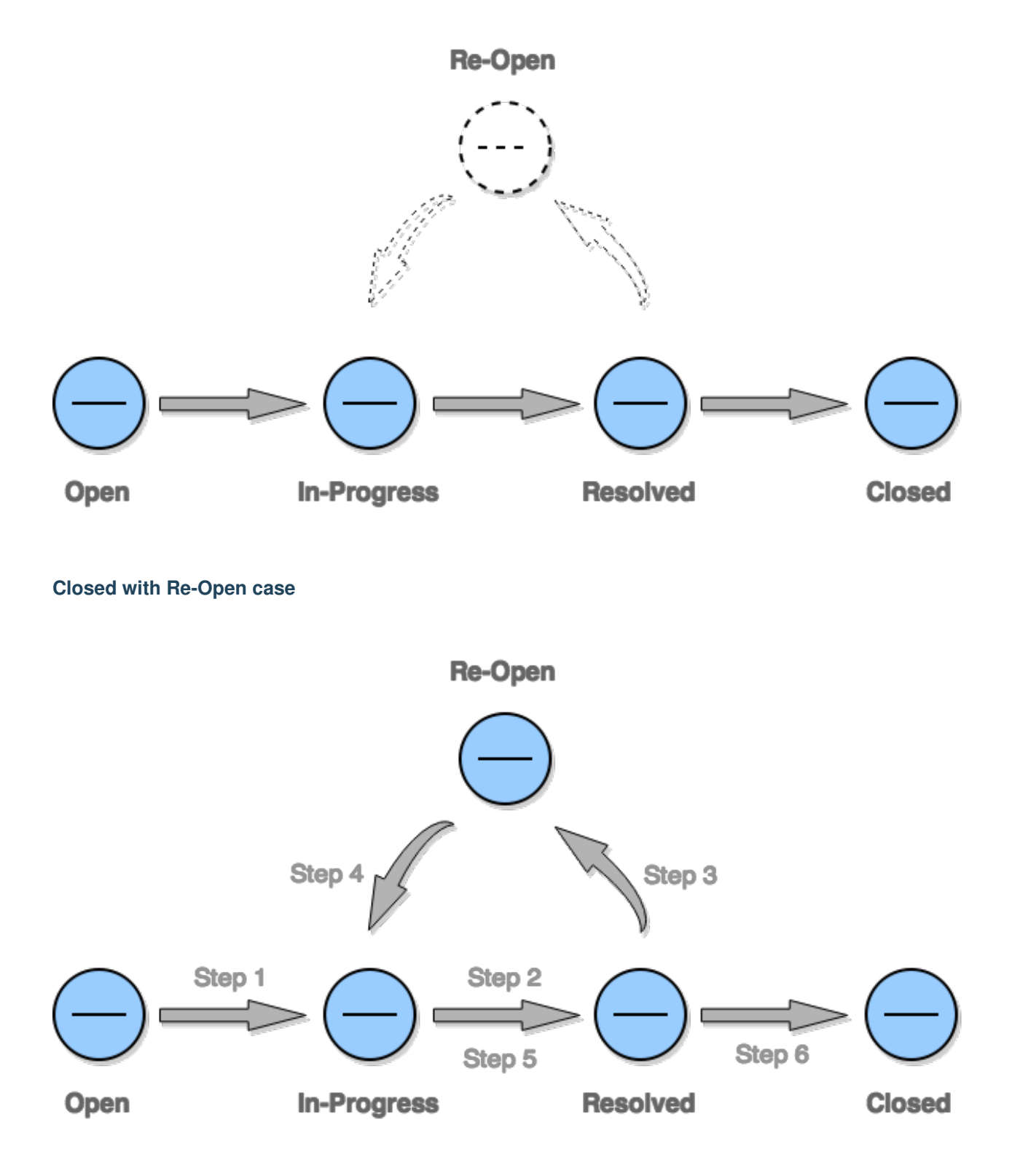

# <span id="page-14-0"></span>**3.3 Administration**

Since django-river keeps all the data needed in a database, those should be pre-created before your first model object is created. Otherwise your app will crash first time you create a model object. Here are all needed models that you need to provide. django-river will register an Administration for those model for you. All you need to do is to provide them by using their Django admin pages.

## **3.3.1 State Administration**

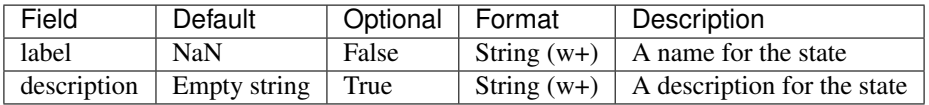

## **3.3.2 Transition Meta Administration**

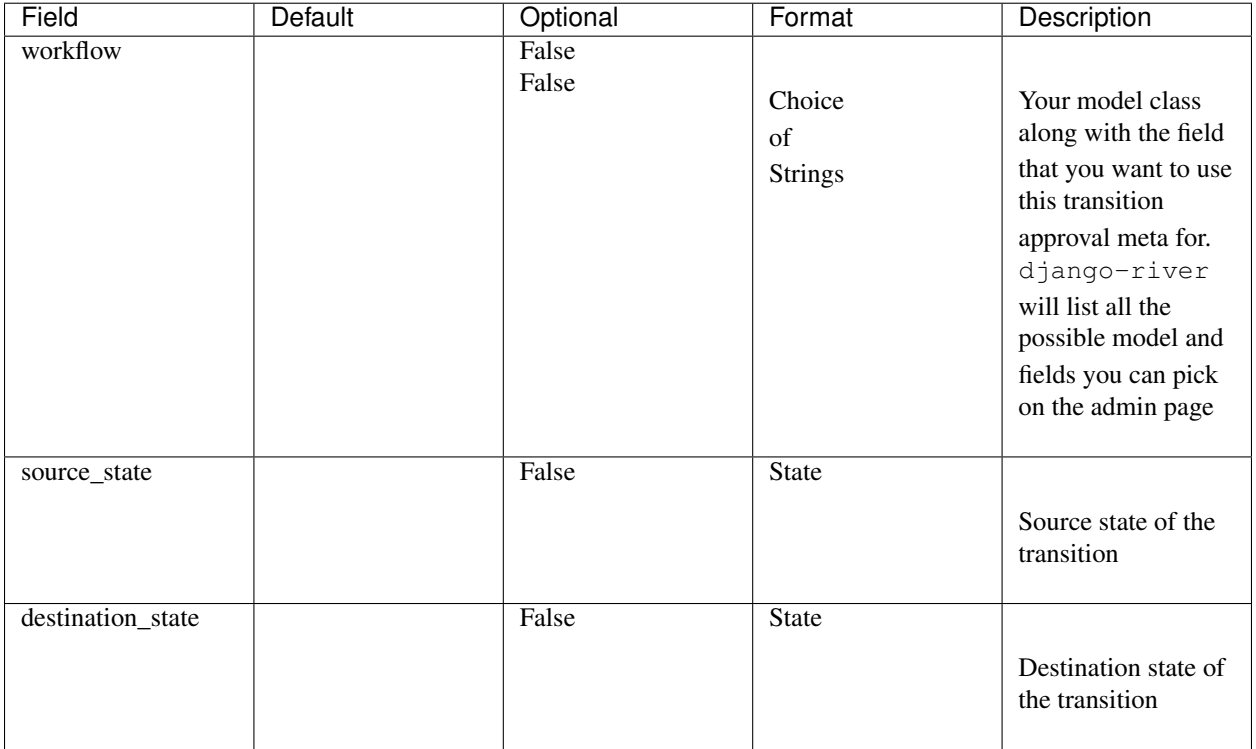

# **3.3.3 Transition Approval Meta Administration**

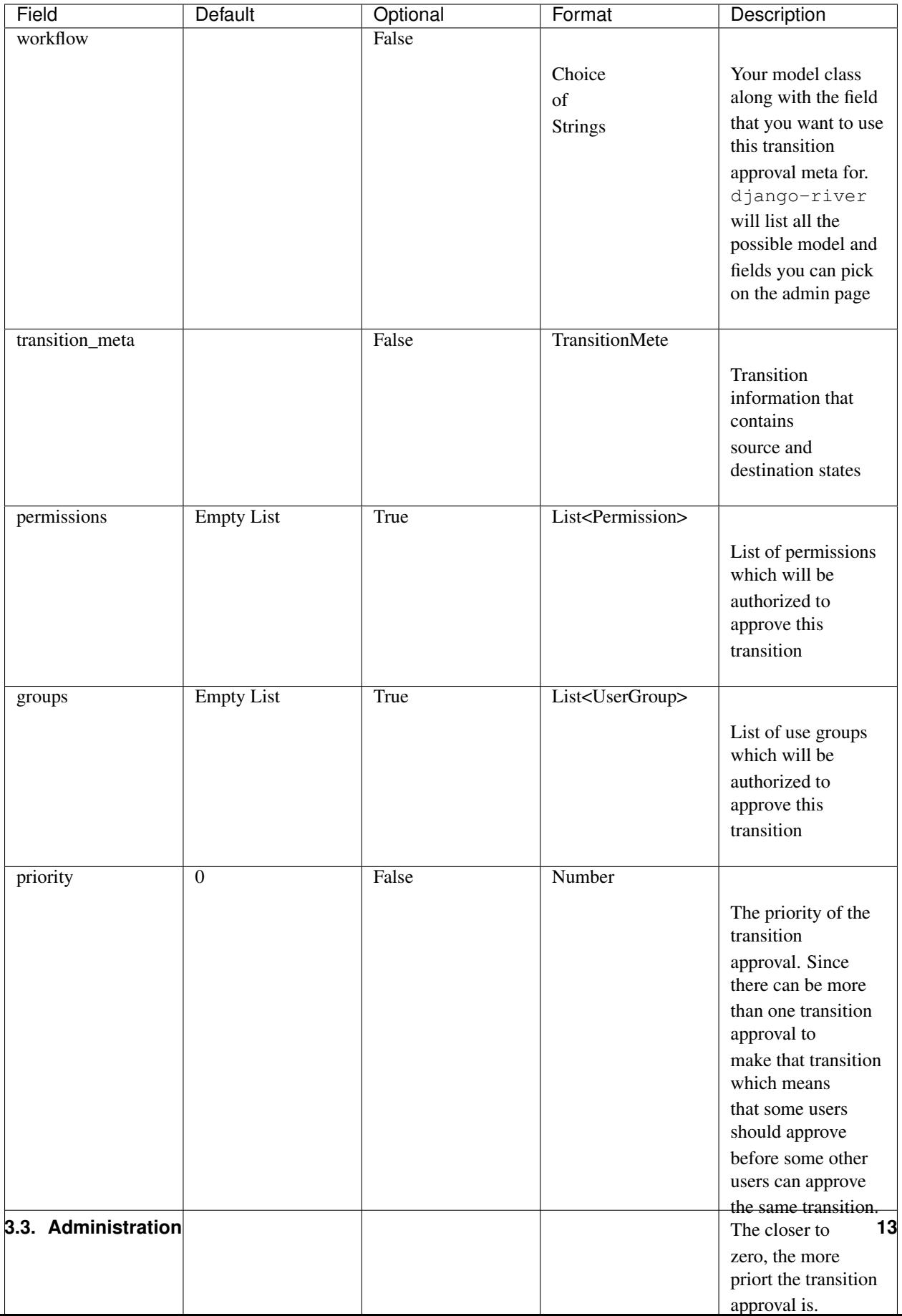

# <span id="page-17-0"></span>**3.4 API Guide**

#### **3.4.1 Class API**

This page will be covering the class level API. It is all the function that you can access through your model class like in the example below;

**>>>** MyModel.river.my\_state\_field.<function>(\*args)

#### **get\_on\_approval\_objects**

This is the function that helps you to fetch all model objects waitig for a users approval.

```
>>> my_model_objects == MyModel.river.my_state_field.get_on_approval_objects(as_
˓→user=team_leader)
True
```
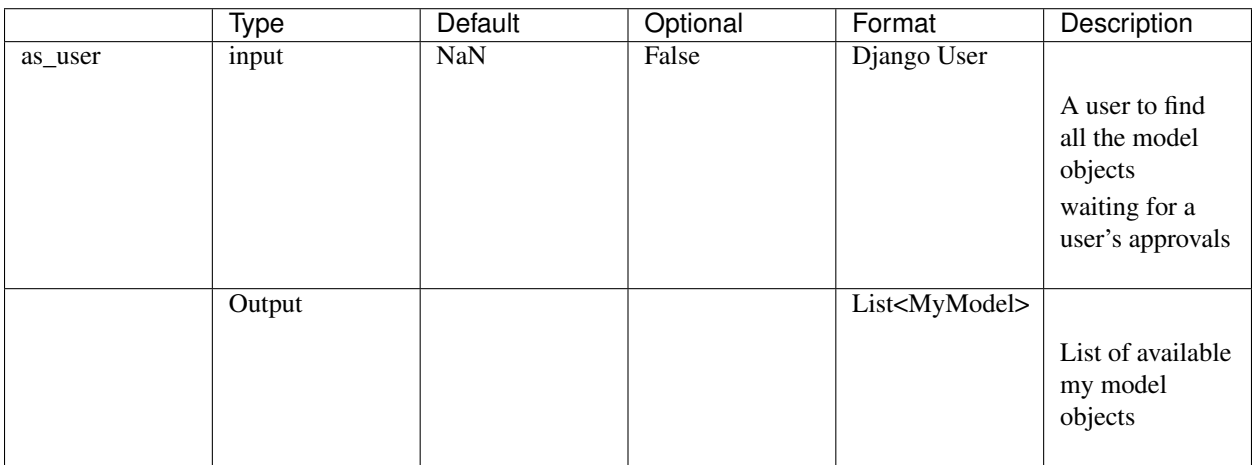

#### **initial\_state**

This is a property that is the initial state in the workflow

```
>>> State.objects.get(label="open") == MyModel.river.my_state_field.initial_state
True
```
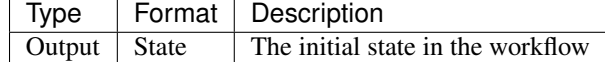

#### **final\_states**

This is a property that is the list of final state in the workflow

```
>>> State.objects.filter(Q(label="closed") | Q(label="cancelled")) == MyModel.river.
˓→my_state_field.final_states
True
```
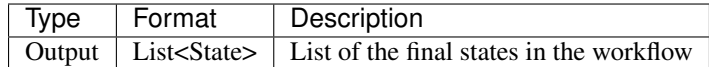

#### **3.4.2 Instance API**

This page will be covering the instance level API. It is all the function that you can access through your model object like in the example below;

```
my_model=MyModel.objects.get(....)
my_model.river.my_state_field.<function>(*args)
```
#### **approve**

This is the function that helps you to approve next approval of the object easily. django-river will handle all the availability and the authorization issues.

```
>>> my_model.river.my_state_field.approve(as_user=team_leader)
>>> my_model.river.my_state_field.approve(as_user=team_leader, next_state=State.
˓→objects.get(name='re_opened_state'))
```
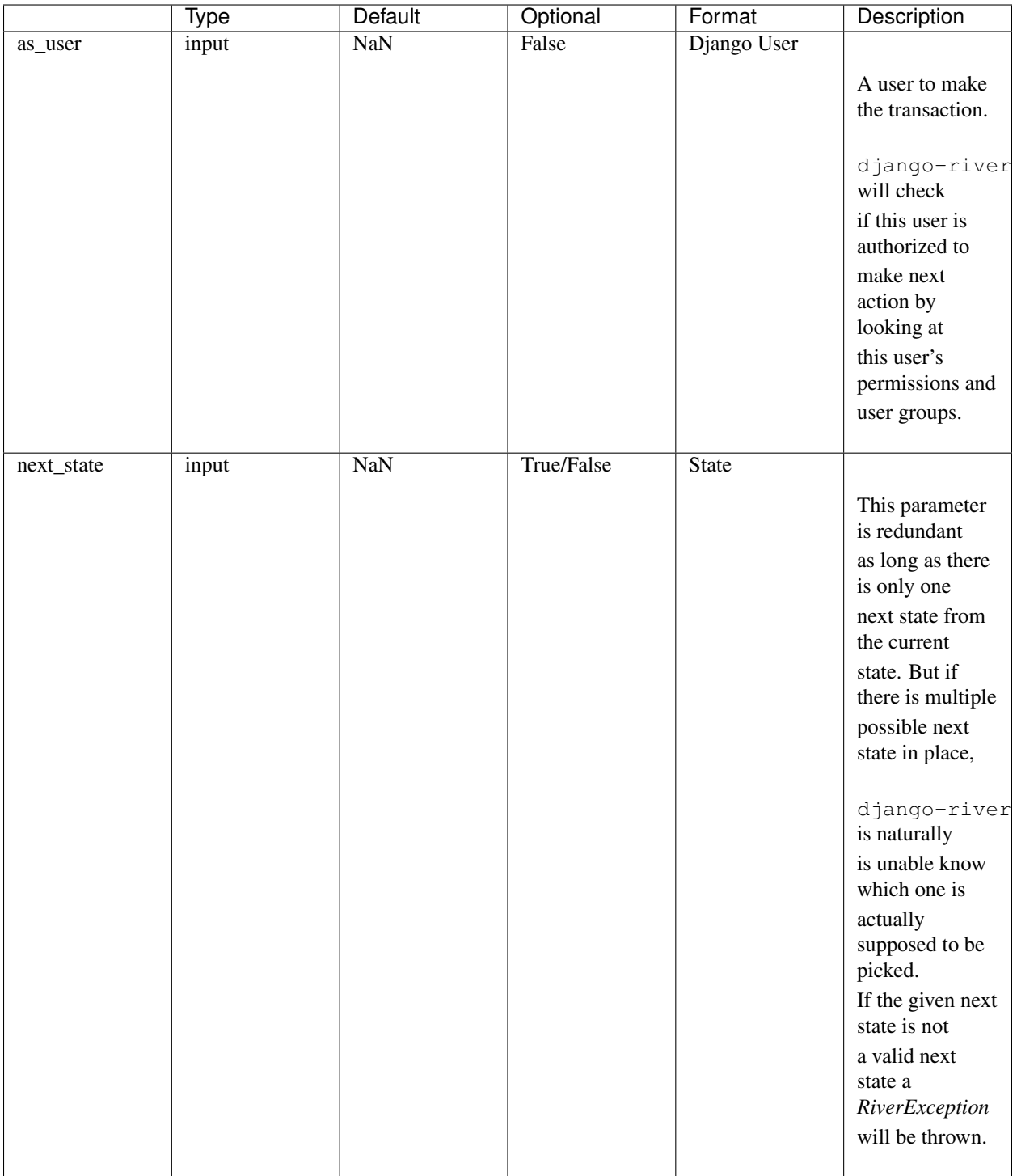

#### **get\_available\_approvals**

This is the function that helps you to fetch all available approvals waiting for a spesific user according to given source and destination states. If the source state is not provided, django-river will pick the current objects source state.

```
>>> transition_approvals = my_model.river.my_state_field.get_available_approvals(as_
˓→user=manager)
>>> transition_approvals = my_model.river.my_state_field.get_available_approvals(as_
˓→user=manager, source_state=State.objects.get(name='in_progress'))
>>> transition_approvals = my_model.river.my_state_field.get_available_approvals(
       as_user=manager,
        source_state=State.objects.get(name='in_progress'),
       destination_state=State.objects.get(name='resolved'),
   )
```
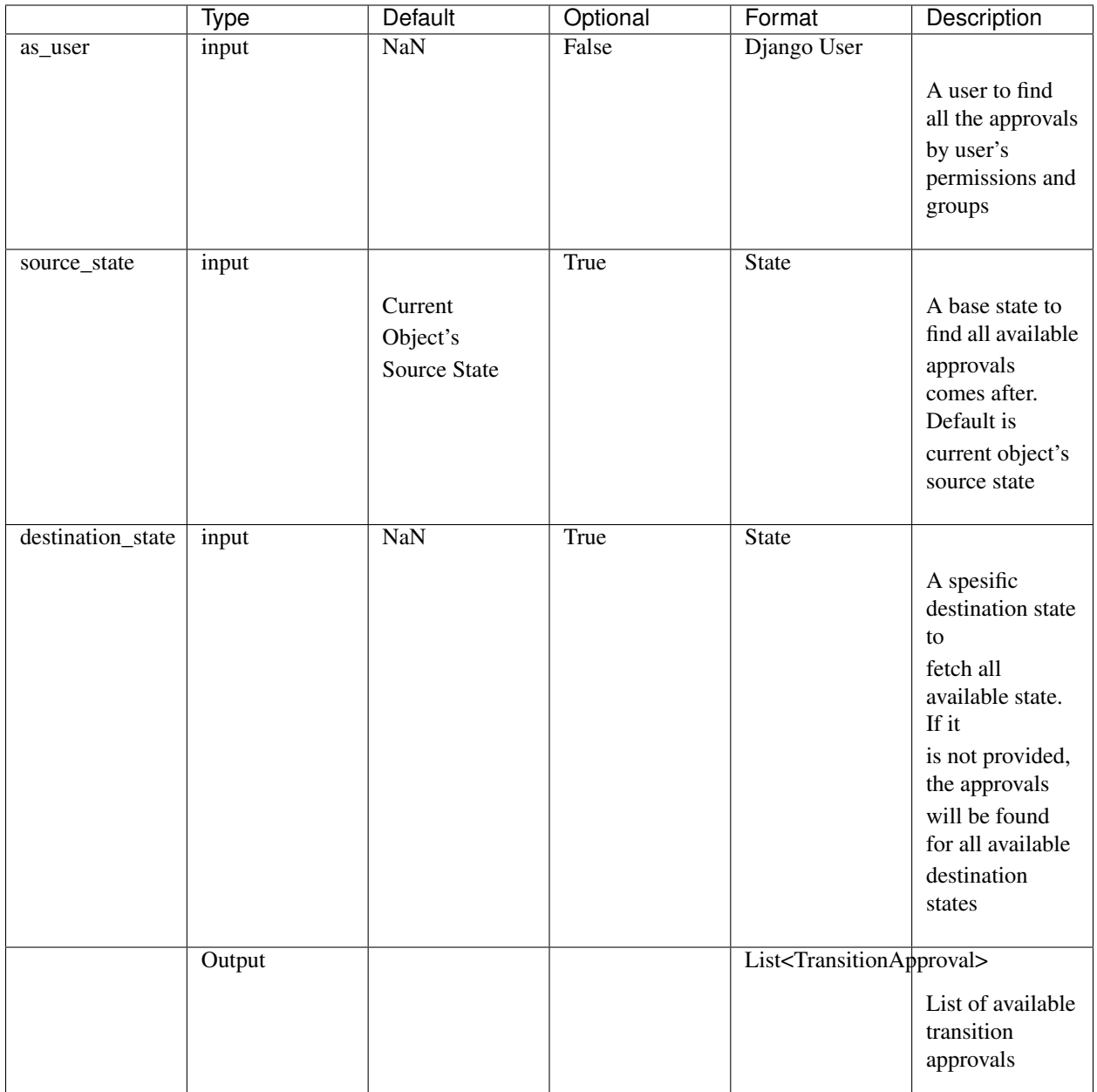

#### **recent\_approval**

This is a property that the transition approval which has recently been approved for the model object.

**>>>** transition\_approval = my\_model.river.my\_state\_field.last\_approval

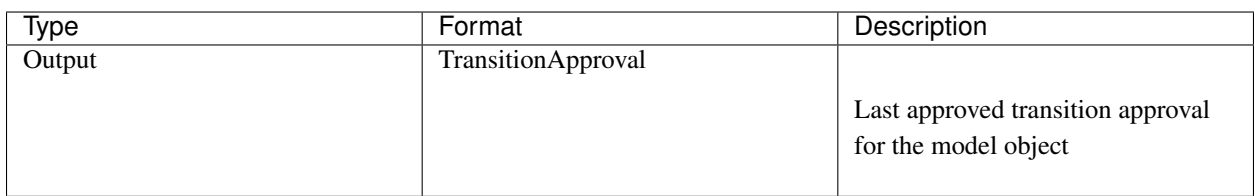

#### **next\_approvals**

This is a property that the list of transition approvals as a next step.

```
>>> transition_approvals == my_model.river.my_state_field.next_approvals
True
```
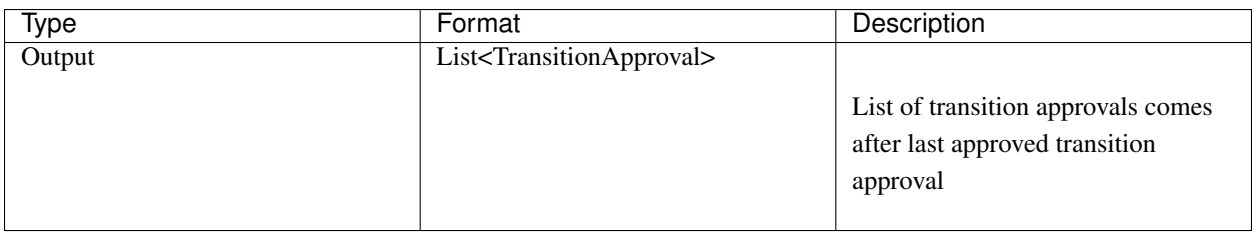

#### **on\_initial\_state**

This is a property that indicates if object is on initial state.

```
>>> my_model.river.my_state_field.on_initial_state
True
```
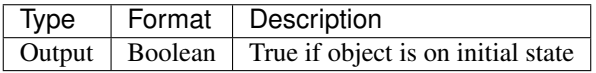

#### **on\_final\_state**

This is a property that indicates if object is on final state.

```
>>> my_model.river.my_state_field.on_final_state
True
```
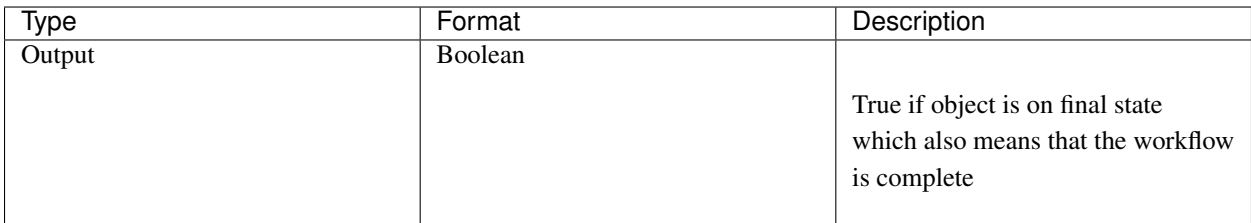

#### **jump\_to**

This is the function that allows to jump to a specific future state from the current state of the workflow object. It is good for testing purposes.

```
>>> in_progress_state = State.object.get(label="In Progress")
>>> transition_approvals = my_model.river.my_state_field.jump_to(in_progress_state)
```
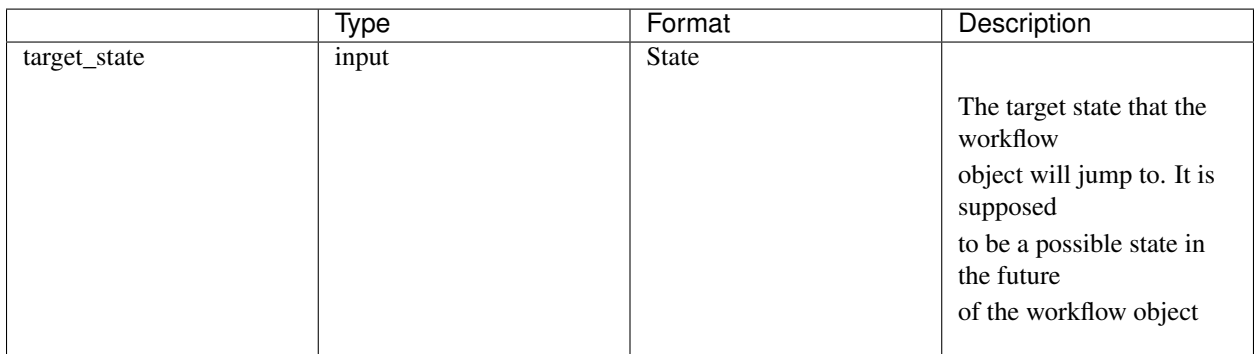

# <span id="page-22-0"></span>**3.5 Authorization**

 $d$ jango-river provides system users an ability to configure the authorizations at three level. Those are permissions, user group or a specific user at any step. If the user is not authorized, they are not entitled to see and approve those approvals. These three authorization mechanisms are also not blocking each other. An authorized user by any of them is entitled to see and approve the approvals.

#### **3.5.1 Permission Based Authorization**

Multiple permission can be specified on the *transition approval metadata* admin page and django-river will allow only the users who have the given permission. Given multiple permissions are issued in OR fashion meaning that it is enough to have one of the given permissions to be authorized for the user. This can be configurable on the admin page provided by *django-river*

## **3.5.2 User Group Based Authorization**

Multiple user group can be specified on the *transition approval metadata* admin page and django-river will allow only the users who are in the given user groups. Like permission based authorization, given multiple user groups are issued in OR fashion meaning that it is enough to be in one of the given user groups to be authorized for the user.This can be configurable on the admin page provided by *django-river*

#### **3.5.3 User Based Authorization**

Only one specific user can be assigned and no matter what permissions the user has or what user groups the user is in, the user will be authorized. Unlike the other methods, django-river doesn't provide an admin interface for that. But this can be handled within the repositories that is using *django-river*. The way how to do this is basically setting the transactioner column of the related TransitionApproval object as the user who is wanted to be authorized on this approval either programmatically or through a third party admin page on this model.

## <span id="page-23-0"></span>**3.6 Hooking Guide**

#### **3.6.1 Functions**

Functions are the description in Python of what you want to do on certain events happen. So you define them once and you can use them with multiple hooking up. Just go to /admin/river/function/ admin page and create your functions there.''django-river'' function admin support python code highlighting as well if you enable the codemirror2 app. Don't forget to collect statics for production deployments.

```
INSTALLED_APPS=[
    ...
    codemirror2
    river
     ...
]
```
Here is an example function;

```
from datetime import datetime
def handle(context):
    print(datetime.now())
```
Important: YOUR FUNCTION SHOULD BE NAMED AS handle. Otherwise django-river won't execute your function.

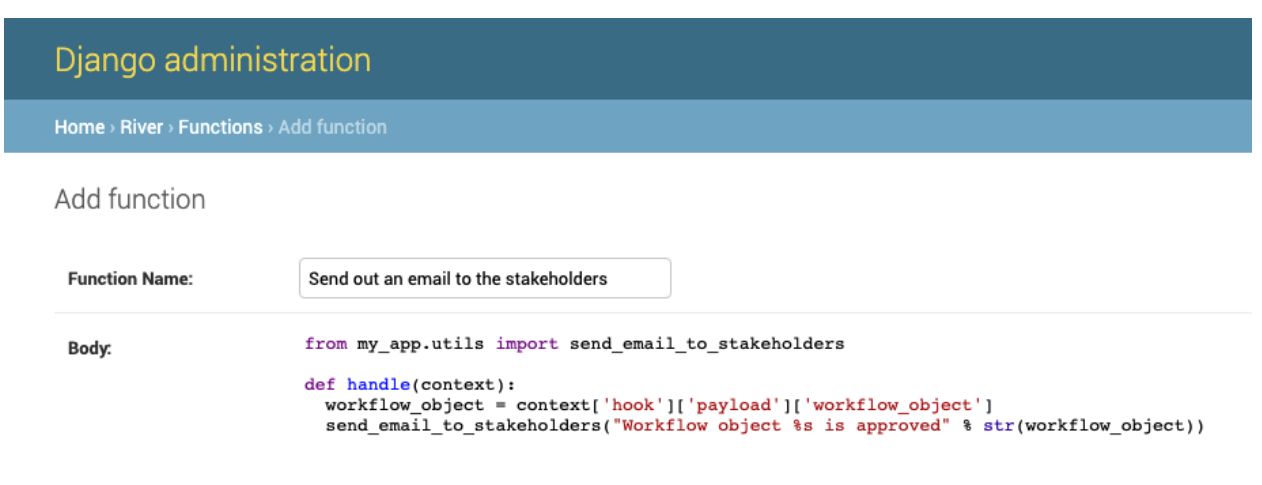

#### **Context Parameter**

django-river will pass a context down to your function in order for you to know why the function is triggered or for which object or so. And the context will look different for different type of events. But it also has some common parts for all the events. Let's look at how it looks;

context.hook ->>

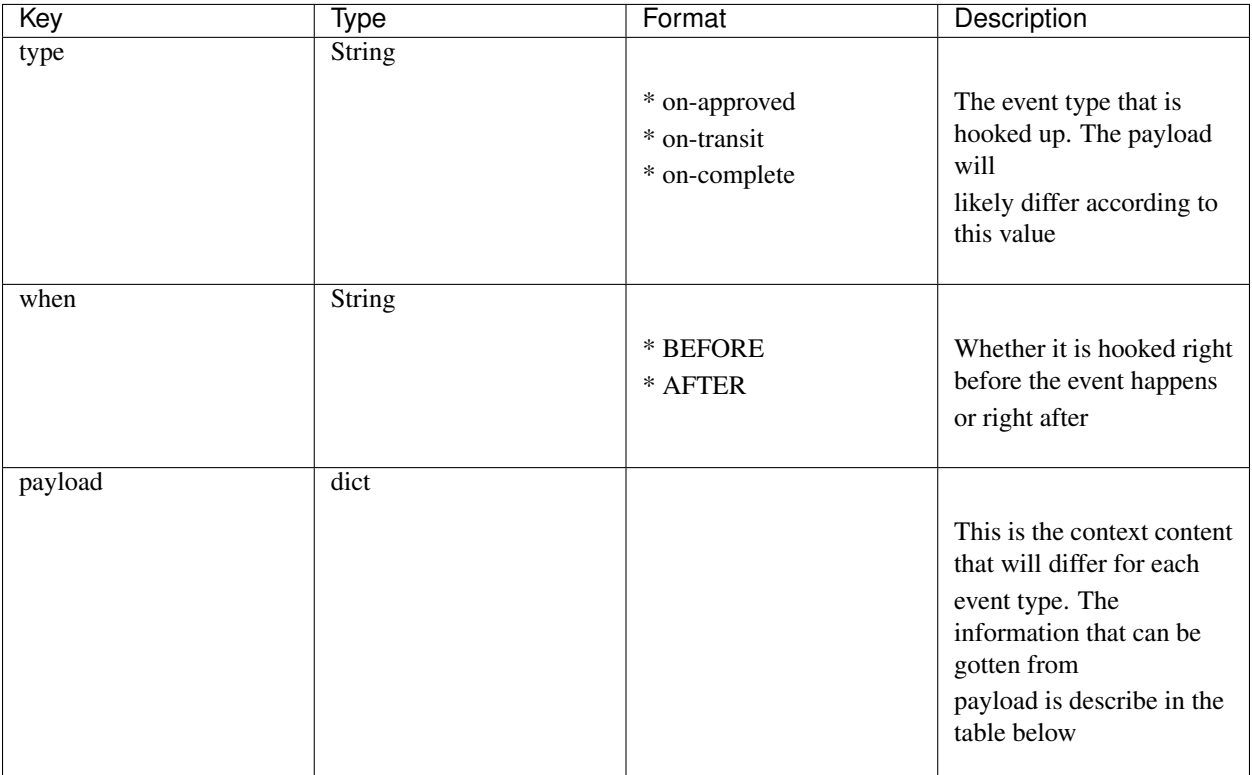

#### **Context Payload**

## **On-Approved Event Payload**

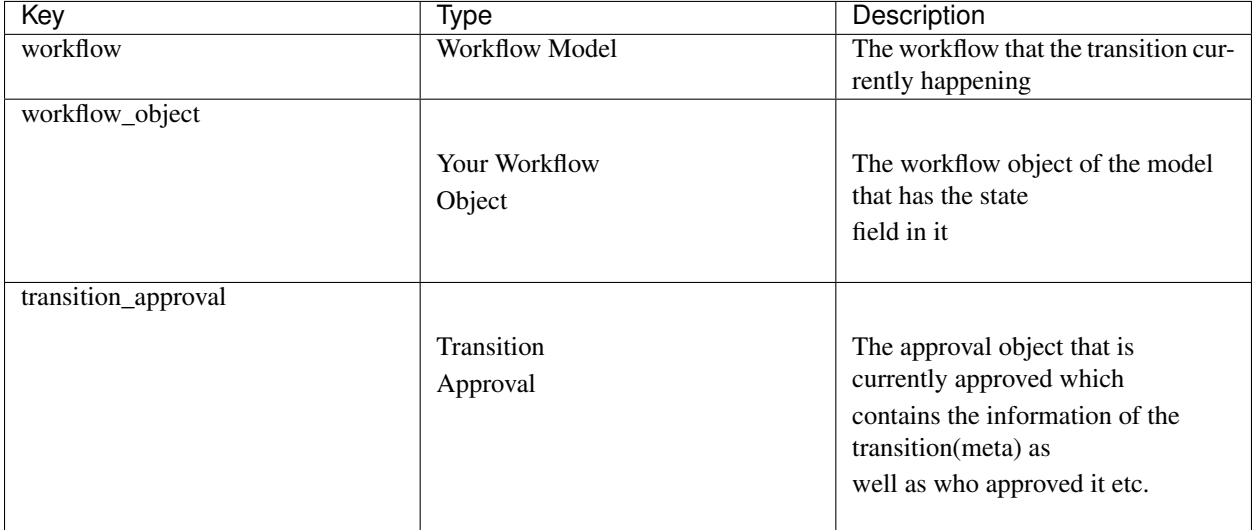

## **On-Transit Event Payload**

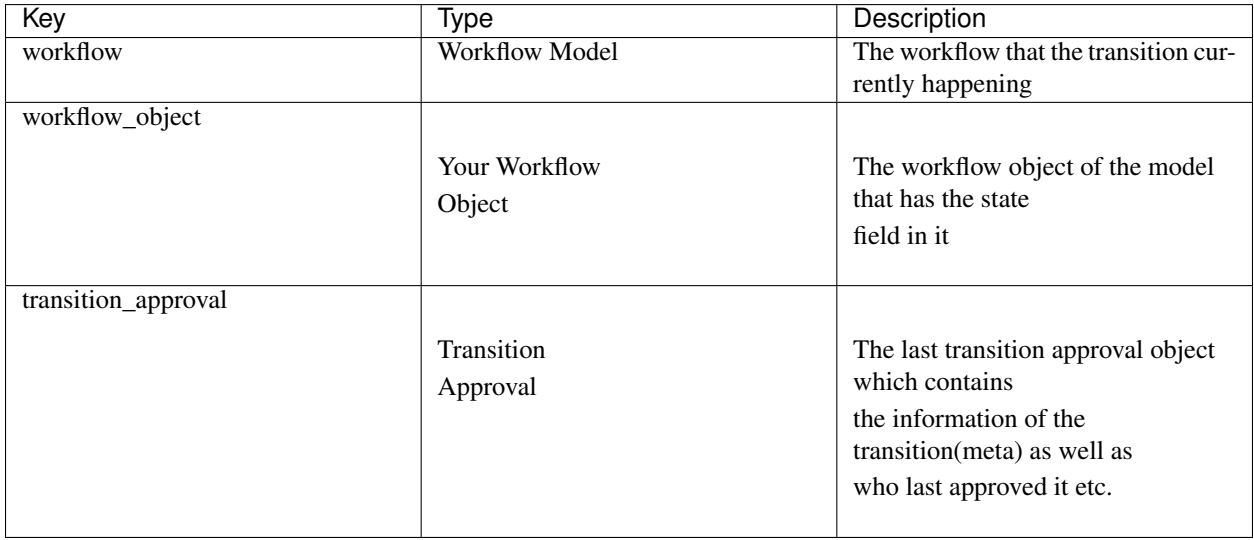

#### **On-Complete Event Payload**

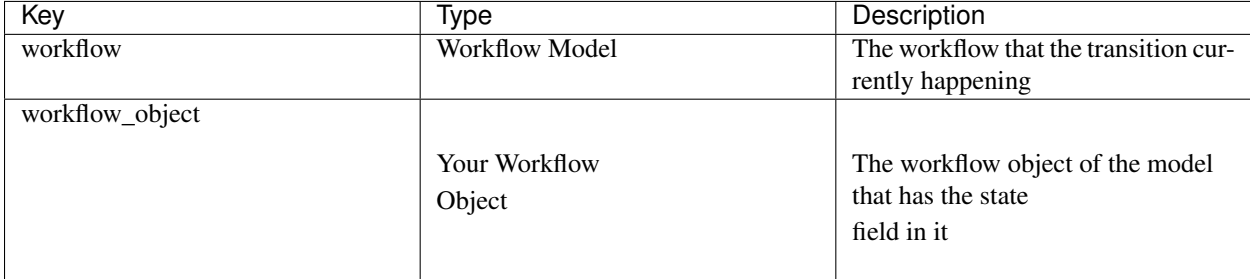

#### **Example Function**

```
from river.models.hook import BEFORE, AFTER
def _handle_my_transitions(hook):
    workflow = hook['payload']['workflow']
    workflow_object = hook['payload']['workflow_object']
    source_state = hook['payload']['transition_approval'].meta.source_state
    destination_state = hook['payload']['transition_approval'].meta.
˓→destination_state
    last_approved_by = hook['payload']['transition_approval'].transactioner
    if \text{hook}['when'] == BEFORE:
        print ('A transition from ss to ss will soon happen on the object.
˓→with id:%s and field_name:%s!' % (source_state.label, destination_state.
→label, workflow_object.pk, workflow.field_name))
    elif hook['when'] == AFTER:
        print ('A transition from ss to ss has just happened on the object.
˓→with id:%s and field_name:%s!' % (source_state.label, destination_state.
˓→label, workflow_object.pk, workflow.field_name))
    print('Who approved it lately is %s' % last_approved_by.username)
def _handle_my_approvals(hook):
    workflow = hook['payload']['workflow']
    workflow_object = hook['payload']['workflow_object']
    approved_by = hook['payload']['transition_approval'].transactioner
    if hook['when'] == BEFORE:
        print ('An approval will soon happen by ss on the object with id: ss.
\rightarrowand field name: %s!' % ( approved by.username, workflow_object.pk, workflow.
\rightarrowfield name ))
    elif hook['when'] == AFTER:
        print ('An approval has just happened by ss on the object with id:ss.
\rightarrowand field name: %s!' % ( approved by.username, workflow_object.pk, workflow.
˓→field_name ))
def _handle_completions(hook):
    workflow = hook['payload']['workflow']
    workflow_object = hook['payload']['workflow_object']
    if hook['when'] == BEFORE:
        print ('The workflow will soon be complete for the object with id:\s,
˓→and field_name:%s!' % ( workflow_object.pk, workflow.field_name ))
    elif hook['when'] == AFTER:
        print ('The workflow has just been complete for the object with id: %s.
            nd ('ine workflow_object.pk, workflow.field_name ))<br>name:%s!' % ( workflow_object.pk, workflow.field_name (continues on next page)
```
(continued from previous page)

```
def handle(context):
   hook = context['hook']
    if hook['type'] == 'on-transit':
        _handle_my_transitions(hook)
    elif hook['type'] == 'on-approved':
        _handle_my_approvals(hook)
    elif hook['type'] == 'on-complete':
        _handle_completions(hook)
    else:
        print ("Unknown event type %s" % hook['type'])
```
## **3.6.2 Hook it Up**

The hookings in django-river can be created both specifically for a workflow object or for a whole workflow. django-river comes with some model objects and admin interfaces which you can use to create the hooks.

- To create one for whole workflow regardless of what the workflow object is, go to
	- /admin/river/onapprovedhook/ to hook up to an approval
	- /admin/river/ontransithook/ to hook up to a transition
	- /admin/river/oncompletehook/ to hook up to the completion of the workflow
- To create one for a specific workflow object you should use the admin interface for the workflow object itself. One amazing feature of django-river is now that

it creates a default admin interface with the hookings for your workflow model class. If you have already defined one, django-river enriches your already defined admin with the hooking section. It is default disabled. To enable it just define RIVER\_INJECT\_MODEL\_ADMIN to be True in the settings.py.

Note: They can programmatically be created as well since they are model objects. If it is needed to be at workflow level, just don't provide the workflow object column. If it is needed to be for a specific workflow object then provide it.

Here are the list of hook models;

- OnApprovedHook
- OnTransitHook
- OnCompleteHook

## <span id="page-27-0"></span>**3.7 FAQ**

#### **3.7.1 What does "supporting on-the-fly changes" mean?**

It means that the changes require neither a code change nor a deployment. In other words it is called as Dynamic Workflow.

#### **3.7.2 What are the advantages of dynamic workflows?**

Ease of modifications on workflows. People most of the time lack of having easily modifying workflow capability with their system. Especially when to often workflow changes are needed. Adding up one more step, creating a callback function right away and deleting them even for a specific workflow object when needed by just modifying it in the Database is giving to much flexibility. It also doesn't require any code knowledge to change a workflow as long as some user interfaces are set up for those people.

## **3.7.3 What are the disadvantages of dynamic workflows?**

Again, ease of modifications on workflows. Having too much freedom sometimes may not be a good idea. Very critical workflows might need more attention and care before they get modified. Even though having a workflow statically defined in the code brings some bureaucracy, it might be good to have it to prevent accidental modifications and to lessen human errors.

#### **3.7.4 What are the differences between django-river and viewflow?**

There are different kind of workflow libraries for  $d$  jango. It can be working either with dynamically defined workflows or with statically defined workflows. django-river is one of those that works with dynamically defined workflows (what we call that it supports on-the-fly changes) where as viewflow is one of those that works with statically defined workflows in the code.

## **3.7.5 What are the differences between django-river and django-fsm?**

There are different kind of workflow libraries for django. It can be working either with dynamically defined workflows or with statically defined workflows. django-river is one of those that works with dynamically defined workflows (what we call that it supports on-the-fly changes) where as django-fsm is one of those that works with statically defined workflows in the code.

#### **3.7.6 Can I have multiple initial states in a workflow?**

No. The way how django-river works is that, whenever one of your workflow object is created, the state field of the workflow inside that object is set by the initial field you specified. So it would be ambiguous to have more than one initial state.

#### **3.7.7 Can I have a workflow that circulates?**

Yes. django-river allows that and as it circulates, django-river extends the lifecycle of a particular workflow object with the circular part of it.

#### **3.7.8 Is there a limit on how many states I can have in a workflow?**

No. You can have as many as you like.

#### **3.7.9 Can I have an authorization rule consist of two user groups? (Horizontal Authorization Rules)**

Yes. It functions like an or operator. One authorization rule is defined with multiple user groups or permissions and anyone who is any of the groups or who has any of the permissions defined in that authorization rule can see and approve that transition.

### **3.7.10 Can I have two authorization rules for one transition and have one of them wait the other? (Vertical Authorization Rules)**

Yes. django-river has some kind of a prioritization mechanism between the authorization rules on the same transitions. One that is with more priority will be able to be seen and approved before the one with less priority on the same transitions. Let's say you have a workflow with a transition which should be approved by a team leader before it bothers the manager. That is so possible with django-river.

## **3.7.11 Can I have two state fields in one Django model?**

Yes. The qualifier of a workflow for django-river is the model class and field name. You can have as many workflow as you like in a Django model.

#### **3.7.12 Can I have two workflow in parallel?**

Yes. The qualifier of a workflow for  $d$  jango-river is the model class and field name. You can have as many workflow as you like in a Django model.

#### **3.7.13 Can I have two workflow in different Django models?**

Yes. The qualifier of a workflow for  $d$ jango-river is the model class and field name. So it is possible to qualify yet another workflow with a different model class.

#### **3.7.14 Does it support all the databases that are supported by Django?**

Theoretically yes but it is only tested with sqlite3 and all PostgreSQL versions.

#### **3.7.15 What happens to the existing workflow object if I add a new transition to the workflow?**

Simply nothing. Existing workflow objects are not affected by the changes on the workflow (Except the hooks). The way how django-river works is that, it creates an isolated lifecycle for an object when it is created out of it's workflow specification once and remain the same forever. So it lives in it's world. It is very hard to predict what is gonna happen to the existing objects. It requires more manual interference of the workflow owners something like a migration process. But for the time being, we rather don't touch the existing workflow objects due to the changes on the workflow.

#### **3.7.16 Can I add a new hook on-the-fly?**

The answer has ben yes since django-river version 3.0.0.

#### **3.7.17 Can I delete an existing hook on-the-fly?**

The answer has ben yes since django-river version 3.0.0.

#### **3.7.18 Can I modify a the source code of the function that is used in the hooks on-the-fly?**

The answer has ben yes since  $d$  jango-river version 3.0.0.  $d$  jango-river also comes with an input component on the admin page that supports basic code highlighting.

#### **3.7.19 Is there any delay for functions updates?**

There is none. It is applied immediately.

#### **3.7.20 Can I use django-river with sqlalchemy?**

The answer is no unless you can make Django work with sqlalchemy. django-river uses Django's orm heavily. So it is probably not a way to go.

#### **3.7.21 What is the difference between Class API and Instance API?**

django-river provides two kinds of API. One which is for the object and one which is for the class of the object. The Class API is the API that you can access via the class whereas the Instance API is the API that you can access via the instance or in other words via the workflow object. The APIs on both sides differ from each other So don't expect to have the same function on both sides.

```
# Instance API
from models import Shipping
shipping\_object = Shipping.object.s.get(pk=1)shipping_object.river.shipping_status.approve(as_user=someone)
```

```
# Class API
from models import Shipping
```
Shipping.river.shipping\_status.get\_on\_approval\_objects(as\_user=someone)

You can see all class api functions at [Class API](https://django-river.readthedocs.io/en/latest/api/class.html) and all instance api functions at [Instance API.](https://django-river.readthedocs.io/en/latest/api/instance.html)

#### **3.7.22 What is the error 'ClassWorkflowObject' object has no attribute 'approve'?**

approve is a function of [Instance API](https://django-river.readthedocs.io/en/latest/api/instance.html) not a [Class API](https://django-river.readthedocs.io/en/latest/api/class.html) one.

#### **3.7.23 What is the error There is no available approval for the user.?**

It means the user that you are trying to approve with is not really authorized to approve the next step of the transition. Catch the error and turn it to a more user friendly error if you would like to warn your user about that.

# <span id="page-31-0"></span>**3.8 Migration Guide**

#### **3.8.1 2.X.X to 3.0.0**

django-river v3.0.0 comes with quite number of migrations, but the good news is that even though those are hard to determine kind of migrations, it comes with the required migrations out of the box. All you need to do is to run;

```
python manage.py migrate river
```
#### **3.8.2 3.1.X to 3.2.X**

django-river started to support **Microsoft SQL Server 17 and 19** after version 3.2.0 but the previous migrations didn't get along with it. We needed to reset all the migrations to have fresh start. If you have already migrated to version *3.1.X* all you need to do is to pull your migrations back to the beginning.

```
python manage.py migrate --fake river zero
python manage.py migrate --fake river
```
# <span id="page-31-1"></span>**3.9 Change Logs**

#### **3.9.1 3.1.4 (Stable):**

• Bug - # [137:](https://github.com/javrasya/django-river/issues/137) Fix a bug with jumping to a state

#### **3.9.2 3.1.3:**

• **Improvement** - #[135:](https://github.com/javrasya/django-river/issues/135) Support Django 3.0

#### **3.9.3 3.1.2:**

• **Improvement** - #[133:](https://github.com/javrasya/django-river/issues/133) Support MySQL 8.0

#### **3.9.4 3.1.1**

- Bug # [128:](https://github.com/javrasya/django-river/issues/128) Available approvals are not found properly when primary key is string
- Bug # [129:](https://github.com/javrasya/django-river/issues/129) Models with string typed primary keys violates integer field in the hooks

### **3.9.5 3.1.0**

- Imrovement #[123:](https://github.com/javrasya/django-river/issues/123) Jump to a specific future state of a workflow object
- Bug # [124:](https://github.com/javrasya/django-river/issues/124) Include some BDD tests for the users to understand the usages easier.

#### **3.9.6 3.0.0**

- Bug # [106:](https://github.com/javrasya/django-river/issues/106) It crashes when saving a workflow object when there is no workflow definition for a state field
- Bug # [107:](https://github.com/javrasya/django-river/issues/107) next\_approvals api of the instance is broken
- Bug # [112:](https://github.com/javrasya/django-river/issues/112) Next approval after it cycles doesn't break the workflow anymore. Multiple cycles are working just fine.
- Improvement # [108:](https://github.com/javrasya/django-river/issues/108) Status column of transition approvals are now kept as string in the DB instead of number to maintain readability and avoid mistakenly changed ordinals.
- Improvement # [109:](https://github.com/javrasya/django-river/issues/109) Cancel all other peer approvals that are with different branching state.
- Improvement # [110:](https://github.com/javrasya/django-river/issues/110) Introduce an iteration to keep track of the order of the transitions even the cycling ones. This comes with a migration that will assess the iteration of all of your existing approvals so far. According to the tests, 250 workflow objects that have 5 approvals each will take ~1 minutes with the slowest django *v1.11*.
- Improvement # [111:](https://github.com/javrasya/django-river/issues/110) Cancel all approvals that are not part of the possible future instead of only impossible the peers when something approved and re-create the whole rest of the pipeline when it cycles
- Improvement # [105:](https://github.com/javrasya/django-river/issues/105) More dynamic and better way for hooks.On the fly function and hook creations, update or delete are also supported now. It also comes with useful admin interfaces for hooks and functions. This is a huge improvement for callback lovers :-)
- Improvement # [113:](https://github.com/javrasya/django-river/issues/113) Support defining an approval hook with a specific approval.
- **Improvement** #[114:](https://github.com/javrasya/django-river/issues/114) Support defining a transition hook with a specific iteration.
- Drop #[115:](https://github.com/javrasya/django-river/issues/115) Drop skipping and disabling approvals to cut the unnecessary complexity.
- Improvement # [116:](https://github.com/javrasya/django-river/issues/116) Allow creating transitions without any approvals. A new TransitionMeta and Transition models are introduced to keep transition information even though there is no transition approval yet.

#### **3.9.7 2.0.0**

- Improvement  $\lceil #90, #36 \rceil$  $\lceil #90, #36 \rceil$  $\lceil #90, #36 \rceil$  $\lceil #90, #36 \rceil$  $\lceil #90, #36 \rceil$ : Finding available approvals has been speeded up  $\sim x400$  times at scale
- Improvement # [92](https://github.com/javrasya/django-river/issues/92) : It is mandatory to provide initial state by the system user to avoid confusion and possible mistakes
- Improvement #[93](https://github.com/javrasya/django-river/issues/93) : Tests are revisited, separated, simplified and easy to maintain right now
- Improvement # [94](https://github.com/javrasya/django-river/issues/94) : Support class level hooking. Meaning that, a hook can be registered for all the objects through the class api
- Bug #[91](https://github.com/javrasya/django-river/issues/91) : Callbacks get removed when the related workflow object is deleted
- Improvement Whole diango-river source code is revisited and simplified
- Improvement Support Django  $v2.2$
- Deprecation Django v1.7, v1.8, v1.9 and v1.10 supports have been dropped

#### **3.9.8 1.0.2**

- Bug #[77](https://github.com/javrasya/django-river/issues/77) : Migrations for the models that have state field is no longer kept getting recreated.
- Bug It is crashing when there is no workflow in the workspace.

#### **3.9.9 1.0.1**

- Bug #[74](https://github.com/javrasya/django-river/issues/74) : Fields that have no transition approval meta are now logged correctly.
- Bug django version is now fixed to 2.1 for coverage in the build to make the build pass

### **3.9.10 1.0.0**

 $d$ jango-river is finally having it's first major version bump. In this version, all code and the APIs are revisited and are much easier to understand how it works and much easier to use it now. In some places even more performant. There are also more documentation with this version. Stay tuned :-)

- Improvement Support Django2.1
- **Improvement** Support multiple state fields in a model
- Improvement Make the API very easy and useful by accessing everything via model objects and model classes
- Improvement Simplify the concepts
- Improvement Migrate ProceedingMeta and Transition into TransitionApprovalMeta for simplification
- **Improvement** Rename Proceeding as TransitionApproval
- Improvement Document transition and on-complete hooks
- Improvement Document transition and on-complete hooks
- **Improvement** Imrove documents in general
- **Improvement** Minor improvements on admin pages
- Improvement Some performance improvements

#### **3.9.11 0.10.0**

- # [39](https://github.com/javrasya/django-river/issues/39) Improvement Django has dropped support for pypy-3. So, It should be dropped from django itself too.
- **Remove** pypy support has been dropped
- Remove Python3.3 support has been dropped
- Improvement Django2.0 support with Python3.5 and Python3.6 is provided

#### **3.9.12 0.9.0**

- # [30](https://github.com/javrasya/django-river/pull/30) Bug Missing migration file which is 0007 because of Python2.7 can not detect it.
- # [31](https://github.com/javrasya/django-river/pull/30) Improvement unicode issue for Python3.
- $\cdot$  # [33](https://github.com/javrasya/django-river/pull/33) Bug Automatically injecting workflow manager was causing the models not have default objects one. So, automatic injection support has been dropped. If anyone want to use it, it can be used explicitly.
- # [35](https://github.com/javrasya/django-river/pull/35) Bug This is huge change in django-river. Multiple state field each model support is dropped completely and so many APIs have been changed. Check documentations and apply changes.

#### **3.9.13 0.8.2**

- Bug Features providing multiple state field in a model was causing a problem. When there are multiple state field, injected attributes in model class are owerriten. This feature is also unpractical. So, it is dropped to fix the bug.
- Improvement Initial video tutorial which is Simple jira example is added into the documentations. Also repository link of fakejira project which is created in the video tutorial is added into the docs.
- Improvement No proceeding meta parent input is required by user. It is set automatically by django-river now. The field is removed from ProceedingMeta admin interface too.

#### **3.9.14 0.8.1**

• Bug - ProceedingMeta form was causing a problem on migrations. Accessing content type before migrations was the problem. This is fixed by defining choices in init function instead of in field

#### **3.9.15 0.8.0**

- Deprecation ProceedingTrack is removed. ProceedingTracks were being used to keep any transaction track to handle even circular one. This was a workaround. So, it can be handled with Proceeding now by cloning them if there is circle. ProceedingTracks was just causing confusion. To fix this, ProceedingTrack model and its functions are removed from django-river.
- Improvement Circular scenario test is added.
- Improvement Admins of the workflow components such as State, Transition and ProceedingMeta are registered automatically now. Issue #14 is fixed.

#### **3.9.16 0.7.0**

- Improvement Python version 3.5 support is added. (not for Django1.7)
- Improvement Django version 1.9 support is added. (not for Python3.3 and PyPy3)

#### **3.9.17 0.6.2**

- Bug Migration 0002 and 0003 were not working properly for postgresql (maybe oracle). For these databases, data can not be fixed. Because, django migrates each in a transactional block and schema migration and data migration can not be done in a transactional block. To fix this, data fixing and schema fixing are seperated.
- Improvement Timeline section is added into documentation.
- Improvement State slug field is set as slug version of its label if it is not given on saving.

#### **3.9.18 0.6.1**

- Bug After content\_type and field are moved into ProceedingMeta model from Transition model in version 0.6.0, finding initial and final states was failing. This is fixed.
- Bug 0002 migrations was trying to set default slug field of State model. There was a unique problem. It is fixed. 0002 can be migrated now.

• Improvement - The way of finding initial and final states is changed. ProceedingMeta now has parent-child tree structure to present state machine. This tree structure is used to define the way. This requires to migrate 0003. This migration will build the tree of your existed ProceedingMeta data.

### **3.9.19 0.6.0**

- Improvement content type and field are moved into ProceedingMeta model from Transition model. This requires to migrate 0002. This migrations will move value of the fields from Transition to ProceedingMeta.
- Improvement Slug field is added in State. It is unique field to describe state. This requires to migrate 0002. This migration will set the field as slug version of label field value. (Re Opened -> re-opened)
- Improvement State model now has natural key as slug field.
- Improvement Transition model now has natural key as (source state slug, destination\_state\_slug) fields
- Improvement ProceedingMeta model now has natural\_key as (content\_type, field, transition, order) fields
- Improvement Changelog is added into documentation.

#### **3.9.20 0.5.3**

- Bug Authorization was not working properly when the user has irrelevant permissions and groups. This is fixed.
- Improvement User permissions are now retreived from registered authentication backends instead of user. user\_permissions

#### **3.9.21 0.5.2**

- Improvement Removed unnecessary models.
- Improvement Migrations are added
- Bug content\_type\_\_0002 migrations cause failing for django1.7. Dependency is removed
- Bug DatabaseHandlerBacked was trying to access database on django setup. This cause no table in db error for some django commands. This was happening; because there is no db created before some commands are executed; like makemigrations, migrate.

#### **3.9.22 0.5.1**

- Improvement Example scenario diagrams are added into documentation.
- Bug Migrations was failing because of injected ProceedingTrack relation. Relation is not injected anymore. But property proceeing track remains. It still returns current one.

Indices and tables

- <span id="page-36-0"></span>• genindex
- modindex
- search